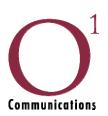

# Welcome to O1 Communications

## We thank you for choosing O1 for your telecommunications needs

Welcome to the O1 Online Customer Statistics Tool (OCS). This web-based utility will allow you to view daily, weekly, monthly and yearly average usage statistics of your T1, voice calling, or colocation bandwidth.

### **OCS URL**

Your statistics can be viewed from the following URL: <a href="http://OCS.o1.com">http://OCS.o1.com</a>.

#### **OCS** Access

To have a temporary username and password issued to you, email your request to <a href="mailto:support@ol.com">support@ol.com</a>. You will be asked to change your password the first time you login. If you want to change your password again later, contact support at 888.444.1111, or email <a href="mailto:support@ol.com">support@ol.com</a>.

Once you log into your OCS account you will see a hyperlink displaying your company name on the left. Clicking the hyperlink will display the graphs configured for your company.

Current data is displayed on the right side of the graphs. The graph in the initial view shows usage over the last 24-hour period. You can view other timeframes by clicking on the graph or by altering the "To" and "From" dates at the top of the Statistics page.

The far left side of the graph shows which measurements the graph is displaying. Measurement units may be in bits per second, sessions, or percentages. The time the measurement was taken appears along the bottom axis of the graph. Please note: graphs present Inbound and Outbound traffic in reverse – i.e., Outbound traffic is outbound from O1 and inbound to the customer.

If you have any questions about how to access or interpret your OCS graphs, please contact our support team by telephone at (888) 444-1111, or by emailing <a href="mailto:support@o1.com">support@o1.com</a>.

## Example of OCS Graph

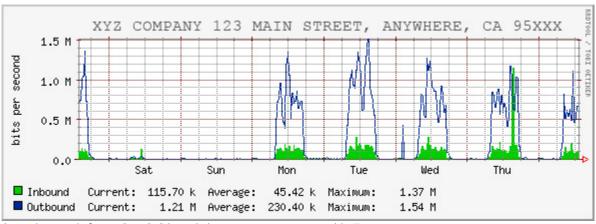

Sample graph from O1 OCS tool depicting average weekly T1 usage.

© 2009 O1 Communications. All rights reserved. Specifications subject to change without notice. Rev. 05/09.